#### with RingCentral

#### **Feature Access Codes**

#### **DTMF Codes \* and # Commands**

Last Updated: September 08, 2023

This article shows the list of codes and shortcuts you can use on your Voice+ desk phones to perform functions such as transferring calls, call recording, etc.

You may use these \* and # codes, touch-tone commands, or shortcuts on any Voice+ provisioned desk phone.

Note, these codes are for Voice+ provisioned desk phones only and are not supported in the Voice+ mobile, desktop, or web apps, or the Voice+ Phone desktop app. Use equivalent commands in the respective apps to access these features.

| Function                                                 | Key Code              | Details                                                                                                    |
|----------------------------------------------------------|-----------------------|----------------------------------------------------------------------------------------------------|
| Open the RingCentral<br>Interactive Voice Response (IVR) | *                     | When calling your extension or Direct Number, press * to manage your RingCentral account settings over the phone.        |
| Call Flip                                                | * + flip number       | During an active call,<br>press *1 up to 8 to initiate Call Flip.                                                        |
| Call recording<br>(start/end)                            | *9                    | During an active call, press *9 to start/end the call recording.                                                         |
| Outgoing caller ID blocking                              | *67 + 10-digit number | When placing an outgoing call, dial *67 before the 10-digit number to block your outgoing caller ID on a per-call basis. |

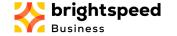

## with RingCentral

### **Feature Access Codes**

| Intercom call                        | *85 + ext. number           | Dial *85 to initiate an intercom call.<br>For example: *85102 for ext. 102.              |
|--------------------------------------|-----------------------------|------------------------------------------------------------------------------------------|
| Voicemail                            | *86                         | Dial *86 on your RingCentral desk phone to listen to your voice messages over the phone. |
| Call park<br>(send to park location) | ##*3                        | Press ##*3 to park an active call.                                                       |
| Call park<br>(retrieve)              | * + park location extension | Press * and then the park location extension to pick up a parked call.                   |
| Call return                          | *69                         | The last missed call in your call logs will be called.                                   |
| Hold                                 | ##                          | Press ## to place an active call on hold.                                                |

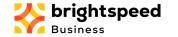

## with RingCentral

### **Feature Access Codes**

| Transfer to voicemail         | Cisco: blind transfer key + *0 + ext. number<br>Polycom: transfer key + blind softkey + *0 + ext.<br>number | Send the caller directly to voicemail.                                                                                                    |
|-------------------------------|----------------------------------------------------------------------------------------------------|----------------------------------------------------------------------------------------------------|
| Blind transfer                | ## + ext. number                                                                                            | Blind transfer from any phone.                                                                                                    |
| External transfer             | ## * 1 + 10-digit number                                                                                    | This will transfer the call externally, showing the originating caller ID, not the extension transferring it.                                           |
| Internal transfer             | ## + ext. number + #                                                                                        | This will transfer the call externally, showing the caller ID of the extension transferring, not the originating caller ID.                             |
| Connect directly to voicemail | #                                                                                                    | When calling an extension, press the # key to go directly to the extension's voicemail.  Note: This command does not apply to Call Queues.              |
| Page                          | *84 + group number + #                                                                                      | If your phone does not have a softkey for paging, you may dial *84 followed by the Group number + #.  Make your announcement and hang up when finished. |

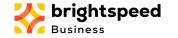

## with RingCentral

### **Feature Access Codes**

| Mute Conference Bridge Music | * # 903 #         | If you are the only participant on a RingCentral Conferencing Bridge, dial *#903# to mute the hold music. |
|------------------------------|-------------------|----------------------------------------------------------------------------------------------------|
| Hot desk login               | *90               | Dial *90 on a hot desk phone/common phone.                                                                |
| Hot desk logout              | *91               | Dial *91 on a hot desk phone/common phone.                                                                |
| Directed call pickup         | *58 + ext. number | Answer a call using directed call pickup.                                                                 |

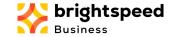